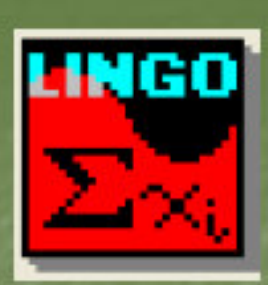

## LINGO 8.0 Software

اهدرس: دکتر مسعود يقينى

#### Introduction to LINGO 8.0

LINGO is a software tool designed to efficiently build and solve linear, nonlinear, and integer optimization models

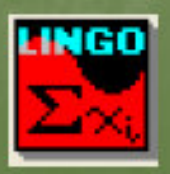

### **Creating a LINGO Model**

An Optimization model consists of 3 parts **Objective Function** 

> A single formula that describes exactly what the model should optimize

**J** Variables

Quantities that can be changed to produce the optimal value of the objective function

 $\blacksquare$  Constraints

**s** formulas that define the limits on the values of the variables LINGO

#### A Sample Model

! A cookie store can produce drop cookies and decorated cookies, which sell for \$1 and \$1.50 apiece, respectively. The two bakers each work 8 hours per day and can produce up to 400 drop cookies and 200 decorated cookies. It takes 1 minute to produce each drop cookie and 3 minutes to produce each decorated cookie. What combination of cookies produced will maximize the baker's profit?;

 $MAX = 1*Drop + 1.5*Deco;$ 

 $Drop \leq 400;$ Deco  $\leq$  200;

 $1/60*Drop + 3/60*Deco \le -16;$ 

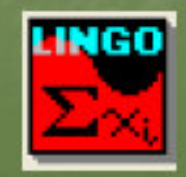

## Things to notice

- Comments in the model are initiated with an exclamation point (!) and appear in green text LINGO specified operators and functions appear in blue text
- All other text is shown in black
- Each LINGO statement must end in a semi-colon  $\left( \cdot \right)$
- Variable names are not case-sensitive and must begin with a letter (A-Z)

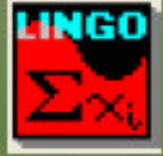

## Solving a LINGO Model

Once the model has been entered into the Model Window, it can be solved by: clicking the Solve button Selecting Solve from the LINGO menu Using the ctrl+s keyboard shortcut

Errors (if any) will be reported

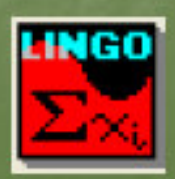

#### **LINGO Solver Status Window**

If no errors are found, the LINGO Solver Status window appears

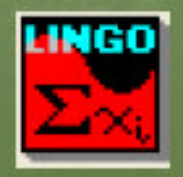

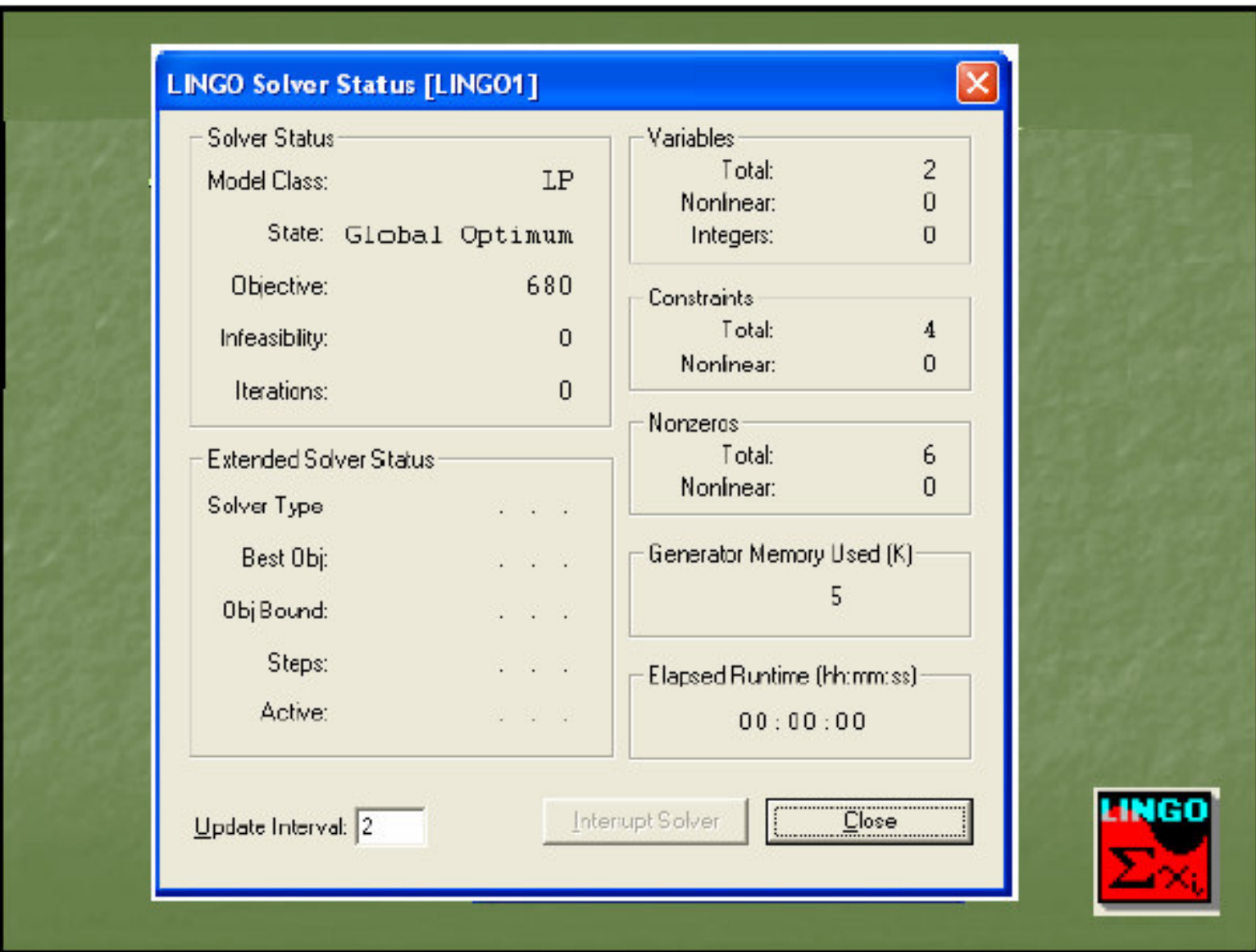

### **LINGO Solution Report Window**

#### Close the Solver Status window to see the Solution Report window

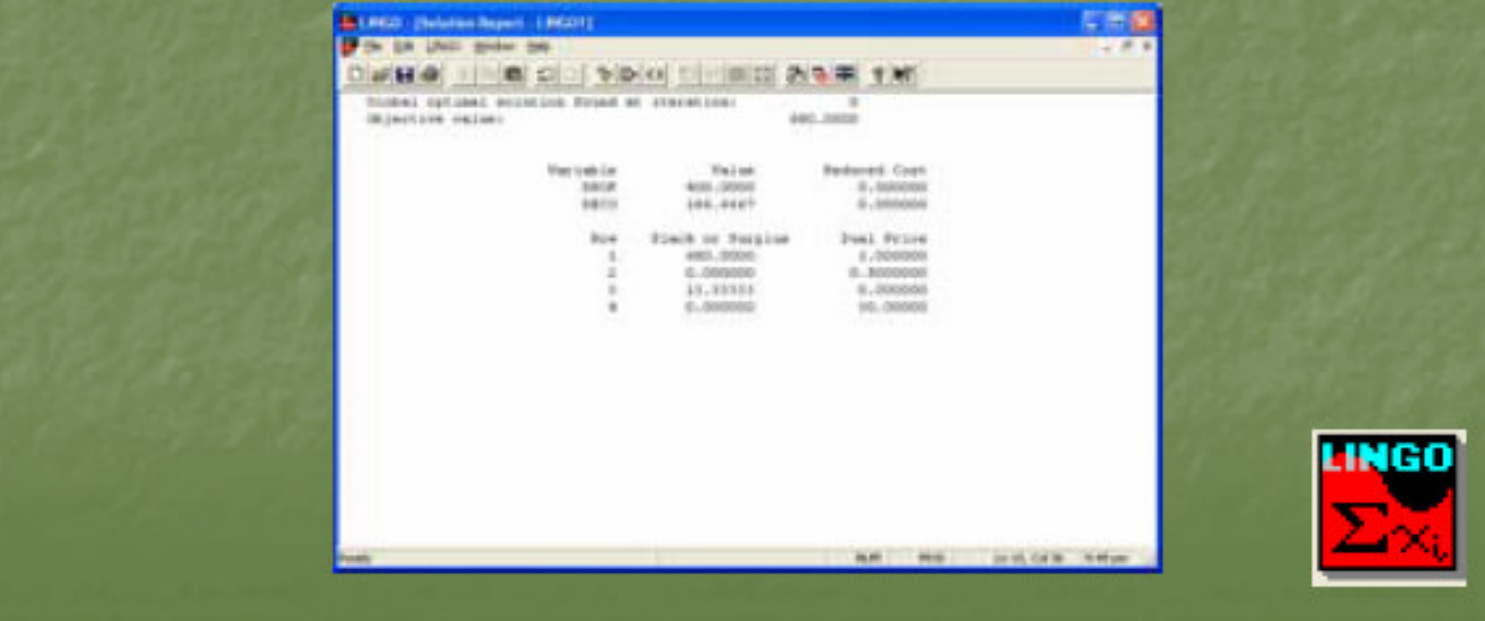

### **LINGO Solution Report Window**

#### **Slack or Surplus**

- E Zero if a constraint is completely satisfied as an equality
	- Positive shows how many more units of the variable could be added to the optimal solution before the constraint becomes an equality
	- Constraint has been violated if negative

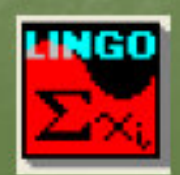

## **LINGO Solution Report Window**

#### **Reduced Cost**

- How much the objective function would degrade if one unit of a variable (not included in the current solution) were to be included

#### **Dual Price**

**How much the objective function would** improve if the constraining value is increased by one unit

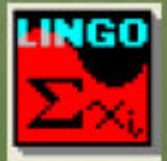

#### Using Sets in LINGO

LINGO allows you to group many instances of the same variable into sets **Example: If a model involved 27 delivery** trucks, then these 27 trucks could be described more simply as a single set Sets may also include attributes for each member, such as the hauling capacity for each delivery truck

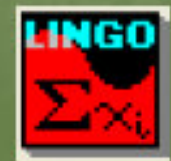

## **Using Sets**

SETS section must be defined before any of the set members are used in the model's constraints Primitive set example: SETS: Trucks/TR1..TR27/:Capacity; **ENDSETS** 

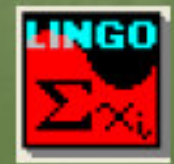

#### **Set Looping Statement Examples**

@FOR(Trucks(T): Capacity(T) <= 3000);

This @FOR statement sets the hauling capacity for all 27 delivery trucks in the Trucks set to at most 3000 pounds

TOTAL HAUL=@SUM(Trucks(J): Capacity(J)); This @SUM statement calculates the total hauling

capacity from the individual trucks

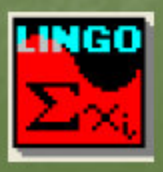

## **LINGO Data Example**

SETS:

SET1 /A, B, C/: X, Y; **ENDSETS** 

DATA:

 $X = 1, 2, 3;$  $Y = 4, 5, 6;$ **ENDDATA** 

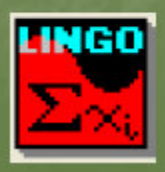

#### Variable Types in LINGO

All variables in a LINGO model are considered to be non-negative and continuous unless otherwise specified LINGO's four variable domain functions can be used to override the default domain for given variables

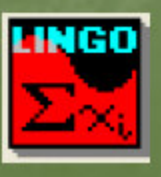

#### Variable Types in LINGO (cont.)

- @GIN any positive integer value
- @BIN a binary value (ie, 0 or 1)
- @FREE any positive or negative real value
- @BND any value within the specified bounds

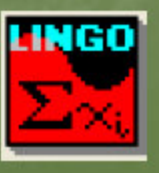

#### **Mathematical Functions**

- $\mathsf{QABS}(X)$  returns the absolute value of X
- $\oslash$ SIGN(X) returns -1 if X is negative and +1 if  $X$  is positive
- $@$ EXP(X) calculates e<sup>X</sup>
- $\mathbb{Q}$ LOG(X) calculates the natural log of X
- $\alpha$  @SIN(X) returns the sine of  $X$ , where  $X$  is the angle in radians
- $\blacksquare$  @COS(X) returns the cosine of X
	- @TAN(X) returns the tangent of  $X$

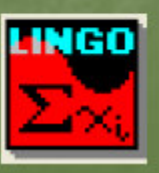

**An Example**

## **Example**

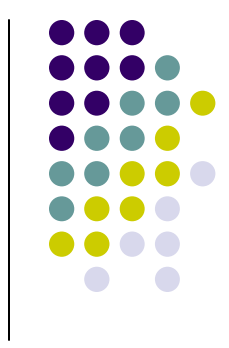

 Bisco's new sugar-free, fat-free chocolate squares are so popular that the company cannot keep up with demand. Regional demands shown in the following table total 2000 cases per week, but Bisco can produce only 60% (1200 cases) of that number.

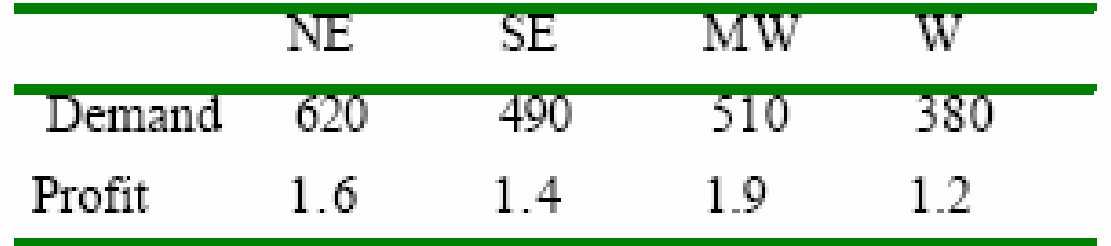

• The table also shows the different profit levels per case experienced in the regions due to competition and consumer tastes. Bisco wants to find a maximum profit plan that fulfils between 50% and 70% of each region's demand.

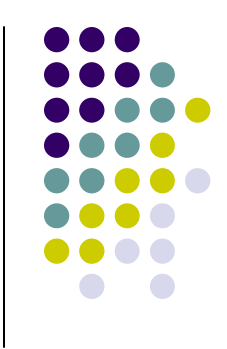

# **Problem Formulation**

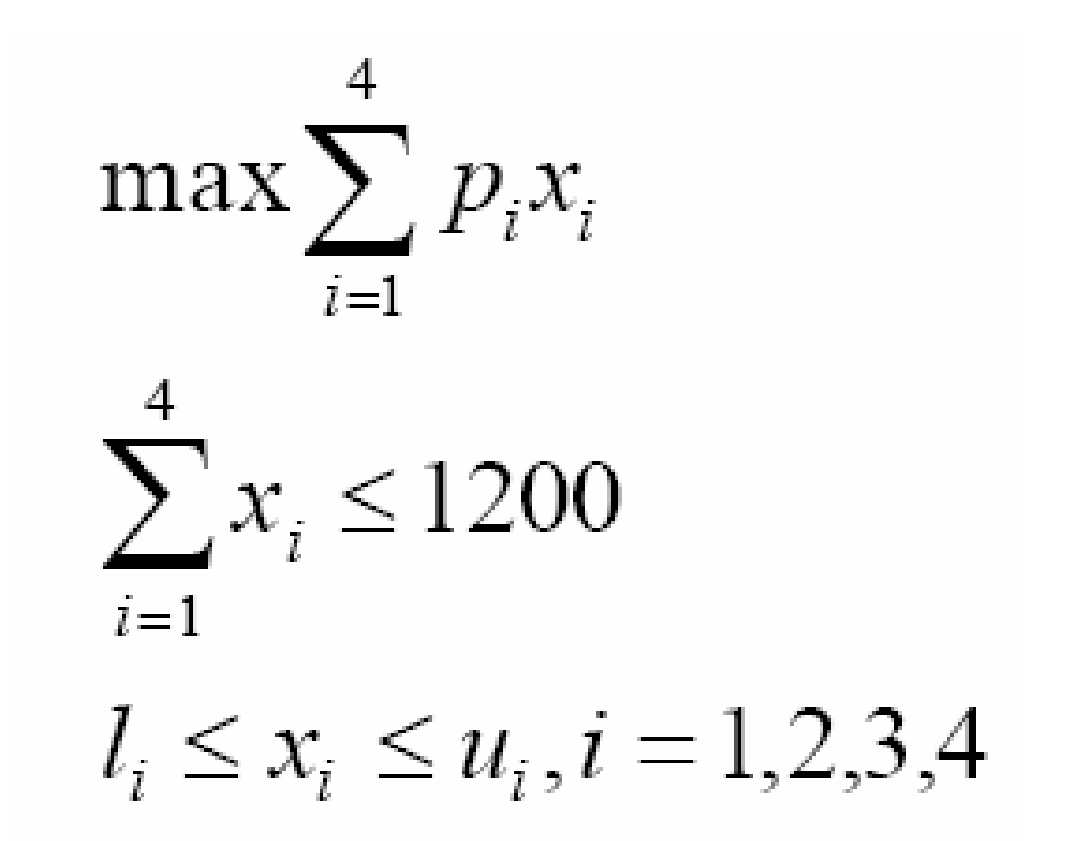

## **Problem Formulation (con.)**

max  $1.60 \times 1 + 1.40 \times 2 + 1.90 \times 3 + 1.20 \times 4$  $x1 + x2 + x3 + x4 \leq 1200$  $x1 >= 310$  x1 <= 434 x2 >= 245 x2 <= 343 x3 >= 255 x3 <= 357 x4 >= 190x4 <= 266

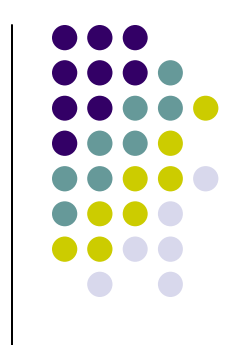

# **LINGO Solution - <sup>1</sup>**

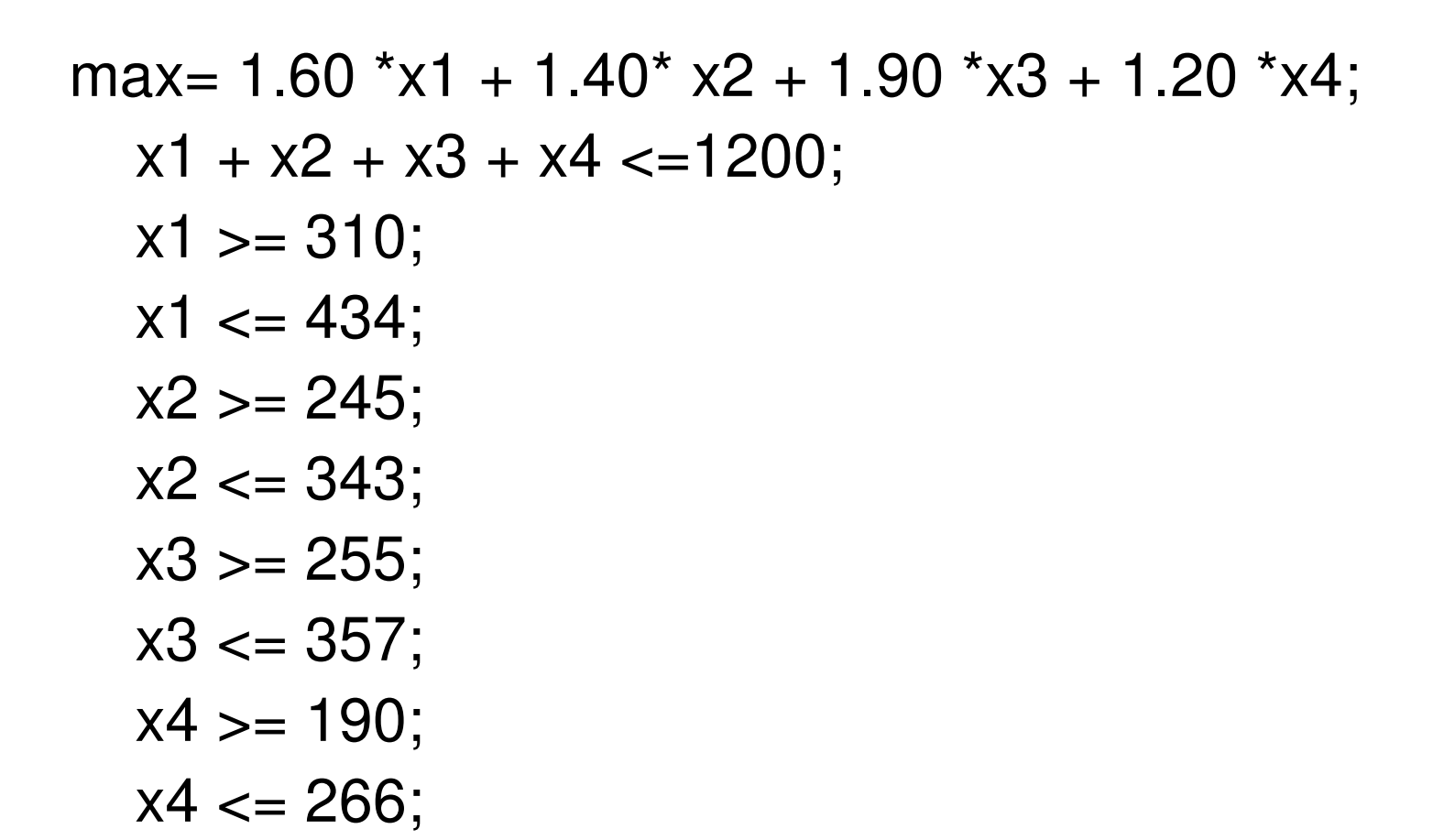

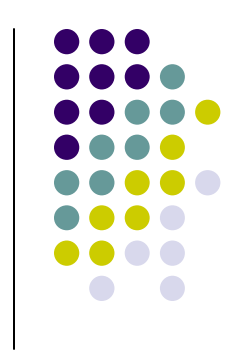

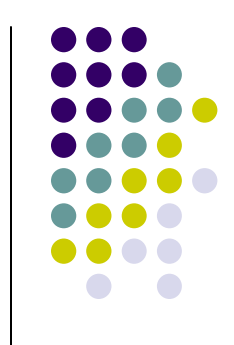

Global optimal solution found at iteration: 4Objective value: 1902.100

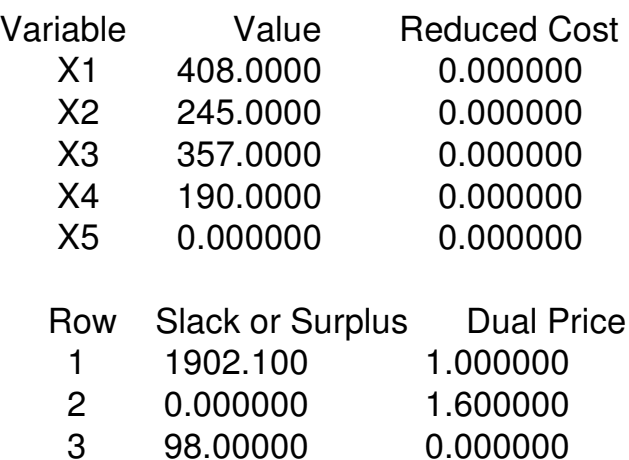

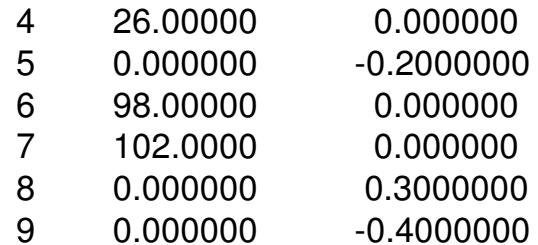

0.000000 10 266.0000

**Defining sets**

SETS:

REGIONS / NE SE MW W/: LBOUND,UBOUND, PROFIT, CASES;**ENDSETS** 

- Each of the elements in the set has four attributes: LBOUND, UBOUND, PROFIT, and CASES
- The last one being the decision variable and the others being constants.

 $\bullet$ **Enter the data**

DATA:

LBOUND = 310 245 255 190;UBOUND = 434 343 357 266;PROFIT = 1.6 1.4 1.9 1.2;ENDDATA

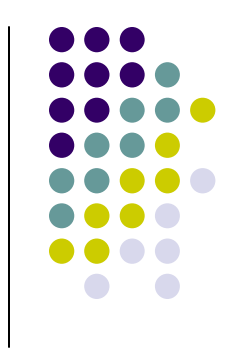

#### $\bullet$  **Objective function** $MAX = @SUM(REGIONS(I))$ : PROFIT(I)\*CASES(I));

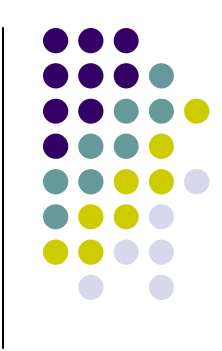

- $\bullet$  **Capacity constraint** @SUM(REGIONS(I): CASES(I)) <=1200;
- $\bullet$  **Minimum/maximum cases**  @FOR(REGIONS(I): CASES(I) <= UBOUND(I);  $CASES(I) >= LBOUND(I));$

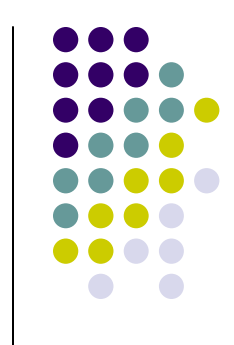

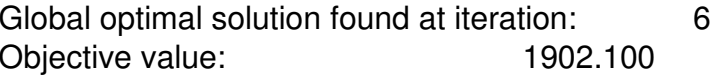

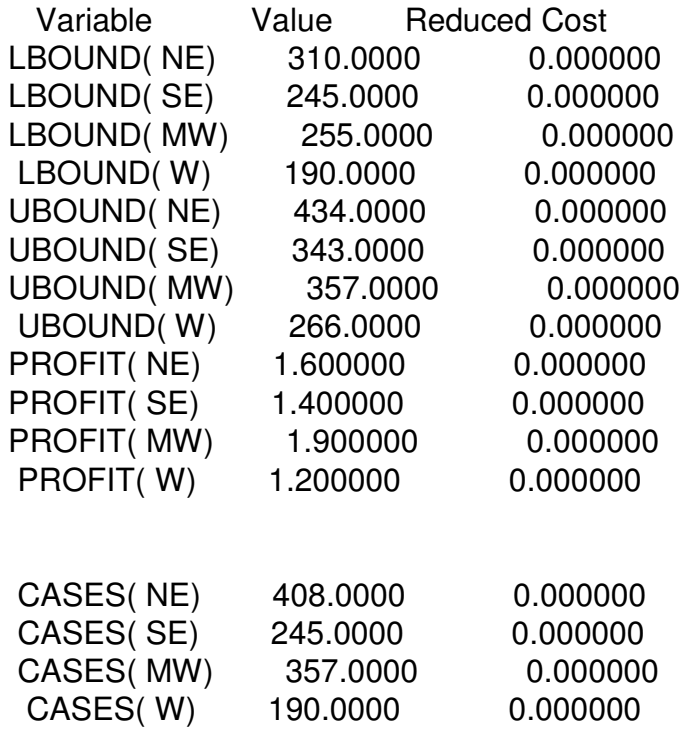

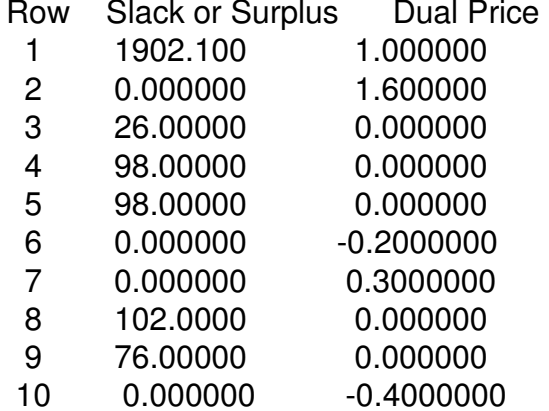

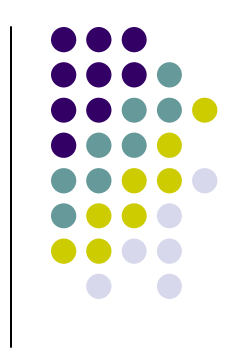

درس برنامه ريزي حركت قطارها

پيوست : 1نرم افزار Lingo

مدرس: دكتر مسعود يقيني